## The New Student Portal

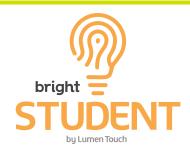

## Your Homepage:

| >       | Rebecca Abrams                                                                                                    |                                   |             |          |        |       | ×        |  |  |  |  |  |  |
|---------|----------------------------------------------------------------------------------------------------|-----------------------------------|-------------|----------|--------|-------|----------|--|--|--|--|--|--|
| ≡       | i 🖸 🌒 🖪 Rebecca Abrams SY: 2                                                                                                    | 018-201                           | 9~ 1        | MP: Q    | 4 (03) | /09 ( | )6/29) ~ |  |  |  |  |  |  |
| Q       | My Courses Grades My Teachers My Performance Groups Food Service Health Office Visits My Books                                                                                                    |                                   |             |          |        |       |          |  |  |  |  |  |  |
| •       | My Course: All Courses ~                                                                                                    |                                   |             |          |        |       |          |  |  |  |  |  |  |
| 2       | March 15, 2019                                                                                                    | March, 2019                       |             |          |        |       |          |  |  |  |  |  |  |
| 4       |                                                                                                    | S                                 | М           | т        | w      | т     | FS       |  |  |  |  |  |  |
|         | 03/15/2019 Blankenship, Sarah                                                                                                    | 24                                | 25          | 26       | 27     | 28    | 1 2      |  |  |  |  |  |  |
|         | E Uniform/Personnel Inspection                                                                                                    | 3                                 | 4           | 5        | 6      | 7     | 89       |  |  |  |  |  |  |
| <u></u> | Uniform/Personnel Inspection 1. Gig line 2. IP's 3. Shoe shine 4. Collar devices 5. JROTC patch 6. Hem on pants 7. Shirt stays 8. Cover pin 9. Cover placement 10. Shave/Haircut. Beard, hair cut not in regulation or | 10                                | 11          | 12       | 13     | 14    | 15 16    |  |  |  |  |  |  |
| ¥       | large amount of facial hair constitutes failure/unsat. A re-inspection can be completed with a 25 point deduction once requirement are met. 11. Open ranks and close ranks for inspection. 12. Ribbons Blatant         | 17                                | 18          | 19       | 20     | 21    | 22 23    |  |  |  |  |  |  |
|         | Disregard of standards or no attempt made to meet standards can immediately result in failure based on<br>Senior Officer's In Charge discretion or judgment.                                                           | < 24                              | 25          | 26       | 27     | 28    | 29 30    |  |  |  |  |  |  |
|         | Summary                                                                                                    | 31                                | 1           | 2        | 3      | 4     | 5 6      |  |  |  |  |  |  |
|         |                                                                                                    |                                   | April, 2019 |          |        |       |          |  |  |  |  |  |  |
|         | When you legin to your new Chudent Dertel you will notice a sounde                                                                                                    |                                   |             |          |        |       |          |  |  |  |  |  |  |
|         | When you login to your new Student Portal, you will notice a of new features. The Homepage consists of any assignment                                                                                                  |                                   |             |          |        | 4     | 56       |  |  |  |  |  |  |
|         | currently outstanding, along with detailed information.                                                                                                    | 151                               | IIa         | . ar     | 5      | 11    | 12 13    |  |  |  |  |  |  |
|         | currently outstanding, along with detailed information.                                                                                                    |                                   |             |          |        | 18    | 19 20    |  |  |  |  |  |  |
| _       | A calendar with dates highlighted that contain events or ass                                                                                                    | ian                               | me          | nte      |        | 05    | 07 07    |  |  |  |  |  |  |
|         | is also now visible, but can be hidden by selecting the arrov                                                                                                    | <u> </u>                          |             |          | ,      |       |          |  |  |  |  |  |  |
|         | middle.                                                                                                    |                                   |             | 1        | +      | _     |          |  |  |  |  |  |  |
|         |                                                                                                    |                                   |             |          |        |       |          |  |  |  |  |  |  |
|         |                                                                                                    |                                   |             |          |        |       |          |  |  |  |  |  |  |
|         |                                                                                                    |                                   |             |          |        |       |          |  |  |  |  |  |  |
|         | Rebecca Abrams                                                                                                    |                                   |             |          |        |       |          |  |  |  |  |  |  |
|         |                                                                                                    |                                   |             |          |        |       |          |  |  |  |  |  |  |
|         | i 😂 🔩 🖬 Rebecca Abrams                                                                                                    |                                   |             |          |        |       |          |  |  |  |  |  |  |
|         |                                                                                                    |                                   |             |          |        |       |          |  |  |  |  |  |  |
|         |                                                                                                    |                                   |             |          |        |       |          |  |  |  |  |  |  |
| ŀ       |                                                                                                    |                                   | - 1         | <b>.</b> |        |       |          |  |  |  |  |  |  |
|         | Help Documentation     Access to The       nd Reporting Errors     Student Deckboord                                                                                                    | Access to My<br>mmary Information |             |          |        |       |          |  |  |  |  |  |  |
|         | Sudeni Dashboard Su                                                                                                    |                                   |             |          |        |       |          |  |  |  |  |  |  |
|         | Refresh Screen (See Next Page) (                                                                                                    | (See Next Page)                   |             |          |        |       |          |  |  |  |  |  |  |
|         |                                                                                                    |                                   |             |          |        |       |          |  |  |  |  |  |  |
|         |                                                                                                    |                                   |             |          |        |       |          |  |  |  |  |  |  |

## Your Dashboard:

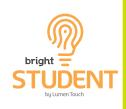

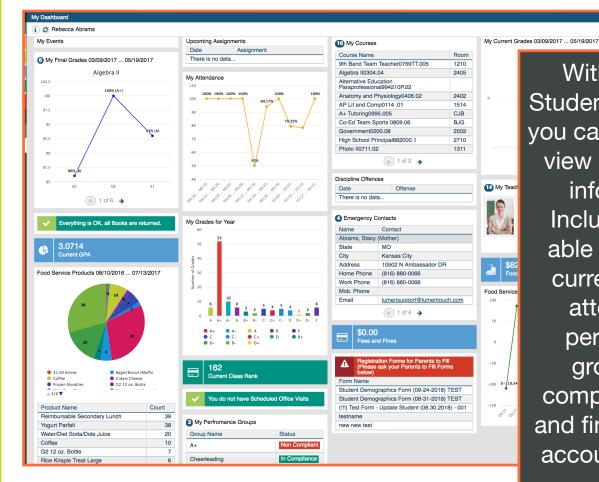

With the new Student Dashboard you can get a quick view of ALL your information. Including being able to see your current grades, attendance, performance groups and compliance, fees and fines, or lunch account balance.

## Your Summary Information:

| >        | My Summary Information                                       |      |                                 |                                                                                               |    |     |       |                    |                |              |             | ×    |  |  |
|----------|--------------------------------------------------------------|------|---------------------------------|-----------------------------------------------------------------------------------------------|----|-----|-------|--------------------|----------------|--------------|-------------|------|--|--|
| ≡        | i 2 Rebecca Abrams                                           |      |                                 |                                                                                               |    |     |       |                    |                | School Year: | 2018-2019 🗸 | · 🚛  |  |  |
| ٩        | Search × Student Schedule for Abrams, Rebecca E., Gr LvI: 12 |      |                                 |                                                                                               |    |     |       |                    |                |              |             |      |  |  |
| 0        | Sourse Info                                                  | < >> | Print                           |                                                                                               |    |     |       |                    |                |              |             |      |  |  |
| 2        | <ul> <li>Classroom Activities /<br/>Assignments</li> </ul>   | ≈ >  | # Course<br>HS / 2018-2019 / S1 |                                                                                               |    | Day | Room  | Instructor         | structor Meets |              | Withdrew    | WE   |  |  |
| 4        | Student Schedule                                             | <    |                                 | Personal Finance Online                                                                       | *0 |     | 0544  |                    | MTWDE          | 07/04/0046   |             | N    |  |  |
| •        | Attendance Info                                              | ≈ >  | 1 (A0663OL-01)                  |                                                                                               |    |     | 2514  | Westhoff, Michelle | MTWRF          | 07/01/2018   | j           | No   |  |  |
| <b>P</b> | Discipline Summary                                           | ≈ >  | 1 v of                          | 1                                                                                             |    |     |       |                    |                |              | [           | 50 ~ |  |  |
| Ŵ        | Lunch Info                                                   | ≈ >  |                                 |                                                                                               |    |     |       |                    |                |              |             |      |  |  |
| P        | Transcript Info                                              | * >  |                                 | Your Sun                                                                                      | nn | าลr | ∖∕ Ir | oformat            | ion wi         | ill allov    |             | ı to |  |  |
|          | Assessment Info                                              | * >  |                                 | Your Summary Information will allow you to                                                    |    |     |       |                    |                |              |             |      |  |  |
|          | School Activities                                            | ≈ >  |                                 | navigate all aspects of your Student Portal in<br>a more traditional format. You can register |    |     |       |                    |                |              |             |      |  |  |
|          | Emergency Contacts                                           |      |                                 |                                                                                               |    |     |       |                    |                |              |             |      |  |  |
|          | Course Requests                                              | * >  |                                 | for your classes, dig into assignments, and                                                   |    |     |       |                    |                |              |             |      |  |  |
|          | Student Registration Info                                    | ≈ >  |                                 | see more detailed information.                                                                |    |     |       |                    |                |              |             |      |  |  |